# Работа с базами данных.

Выполнила Ванеева А. 105 гр.

## **Просмотр информации в таблице**

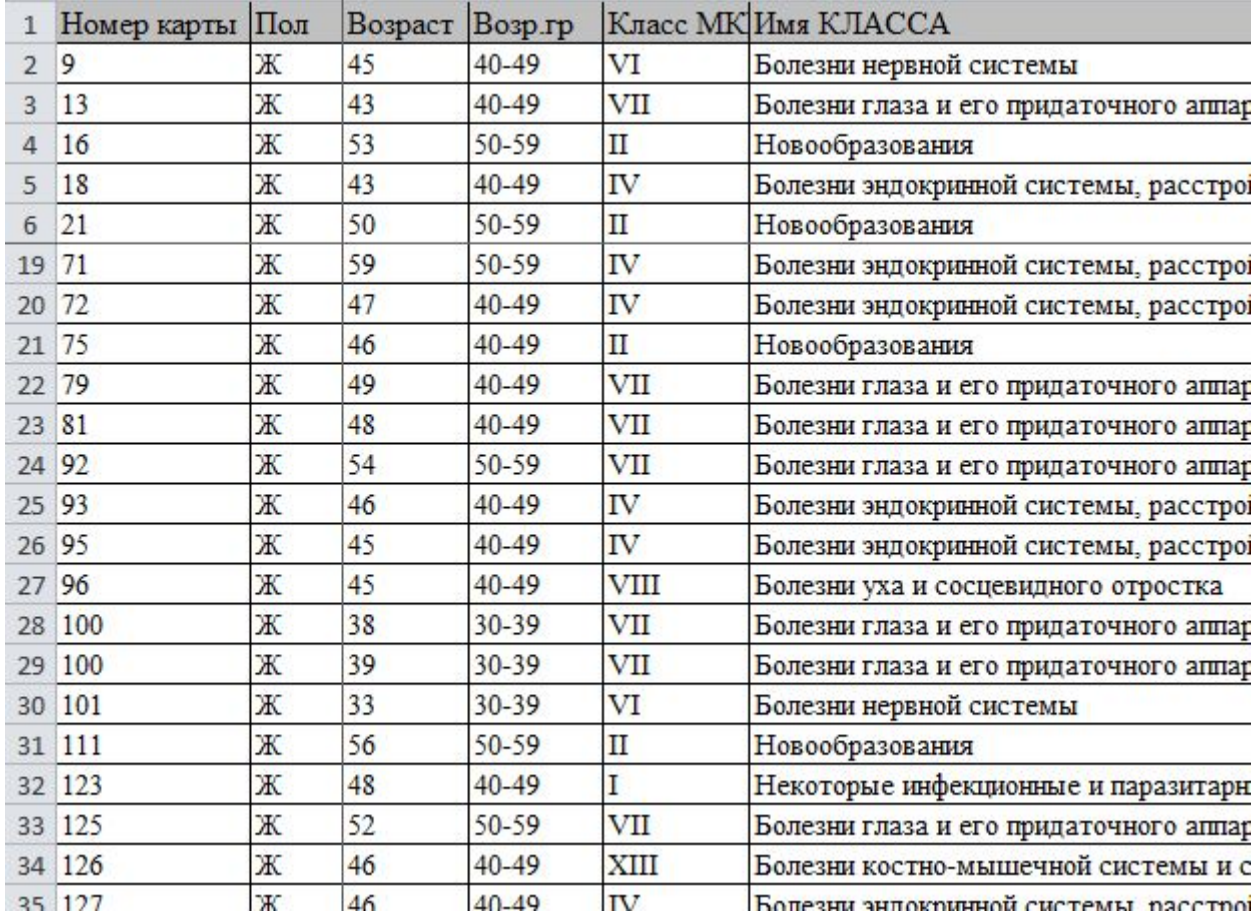

# **Закрепление областей**

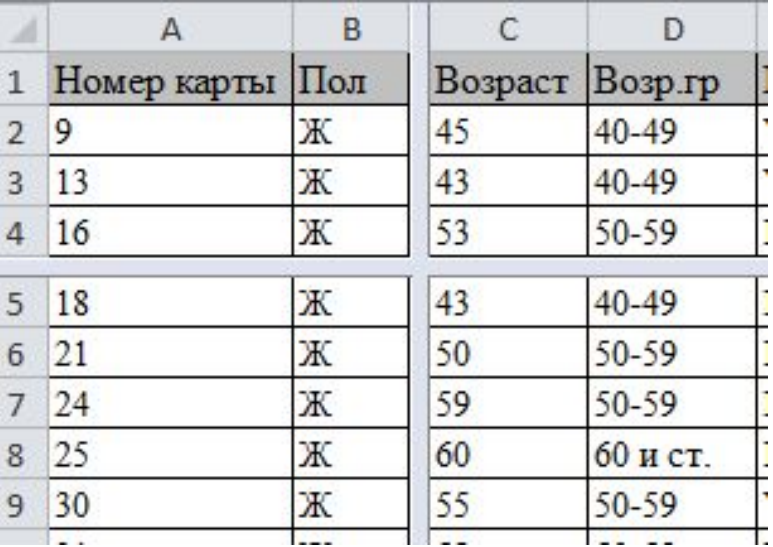

# **Использование окна Форма**

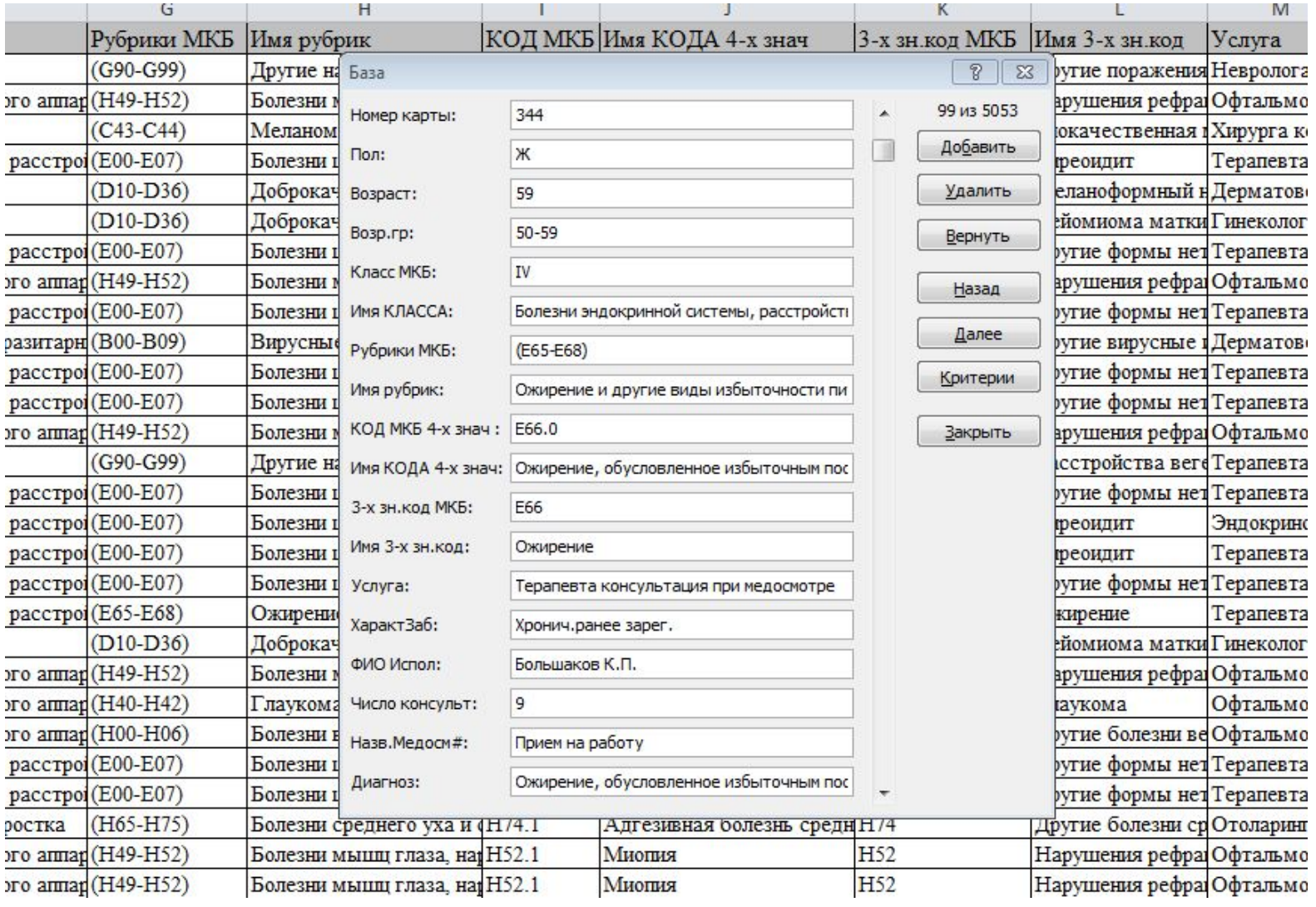

## **Поиск записей**

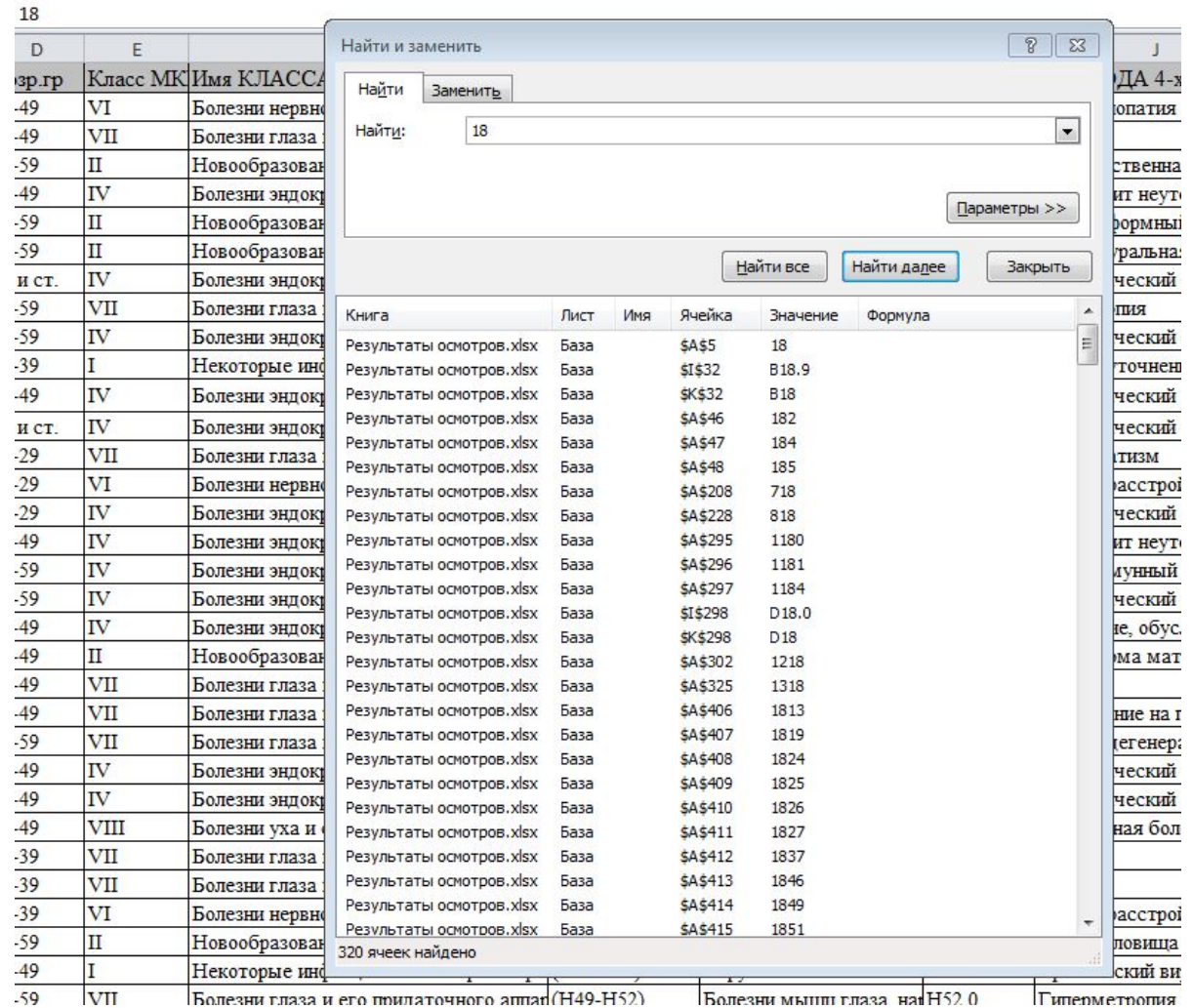

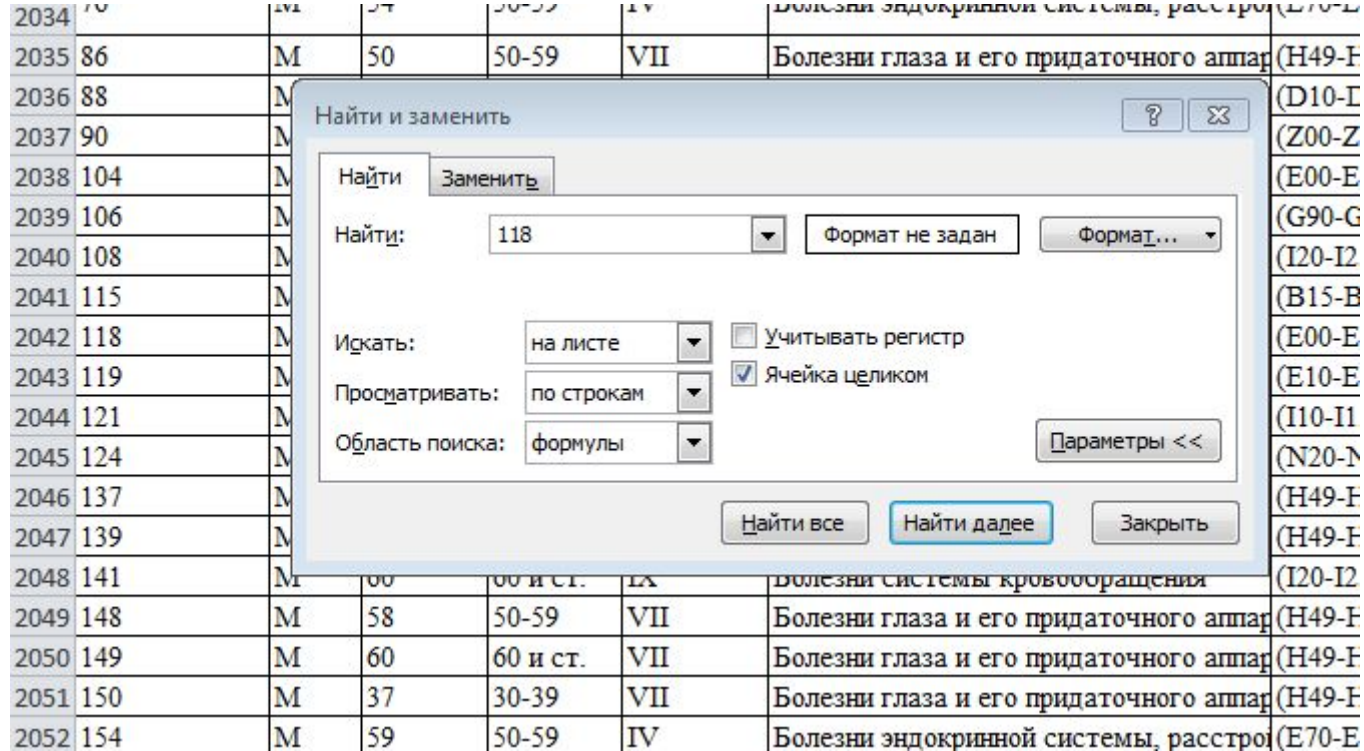

## **Сортировка списка**

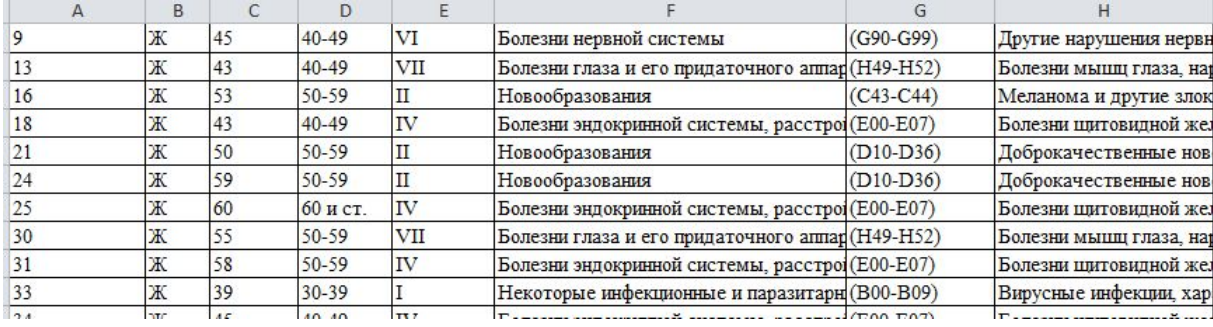

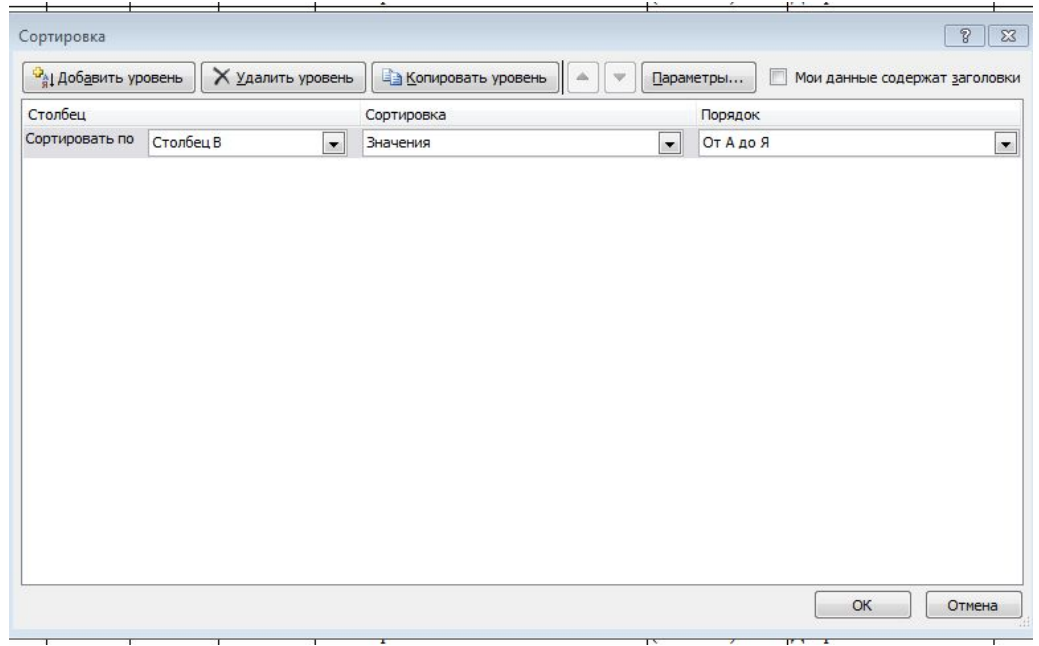

### **Получение сводных таблиц.**

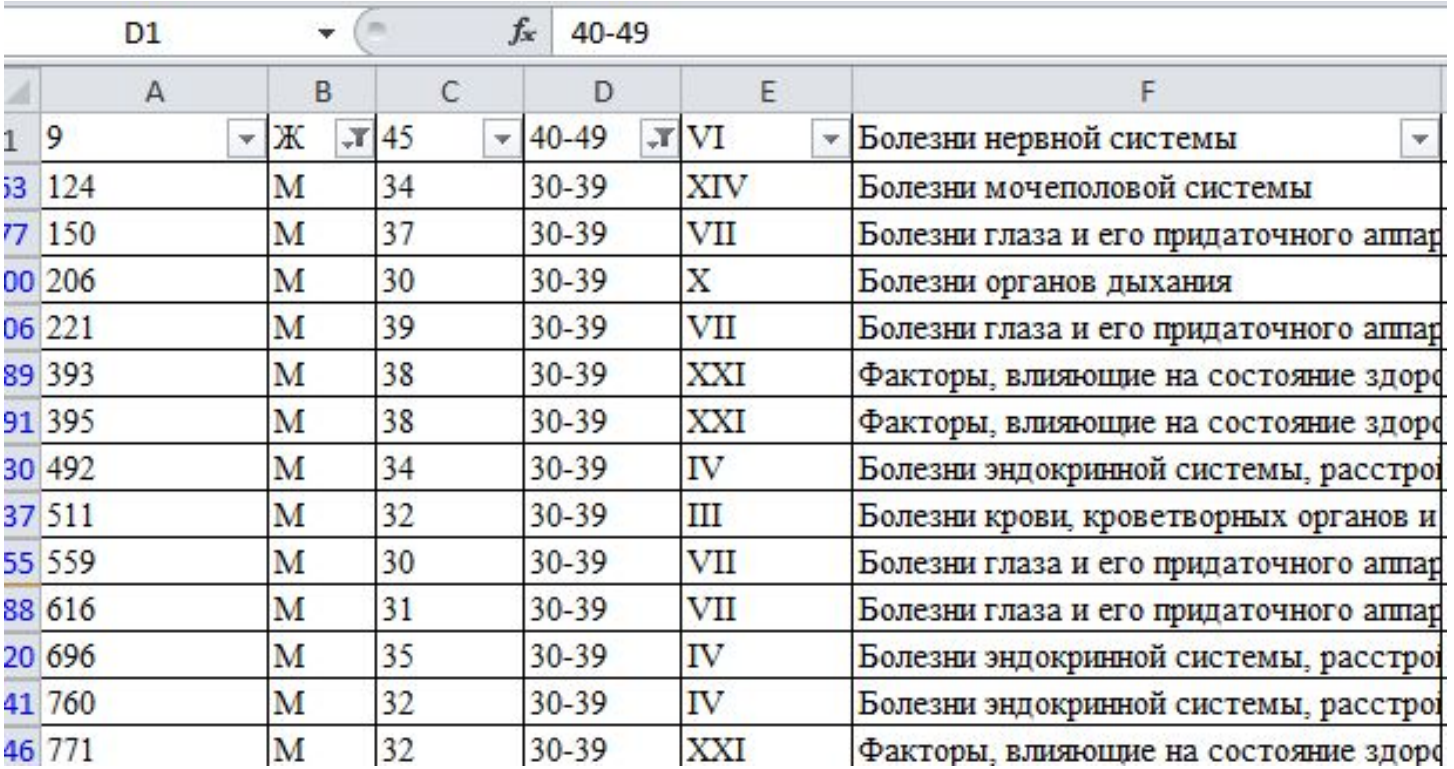

### **Применение функции «Фильтр».**

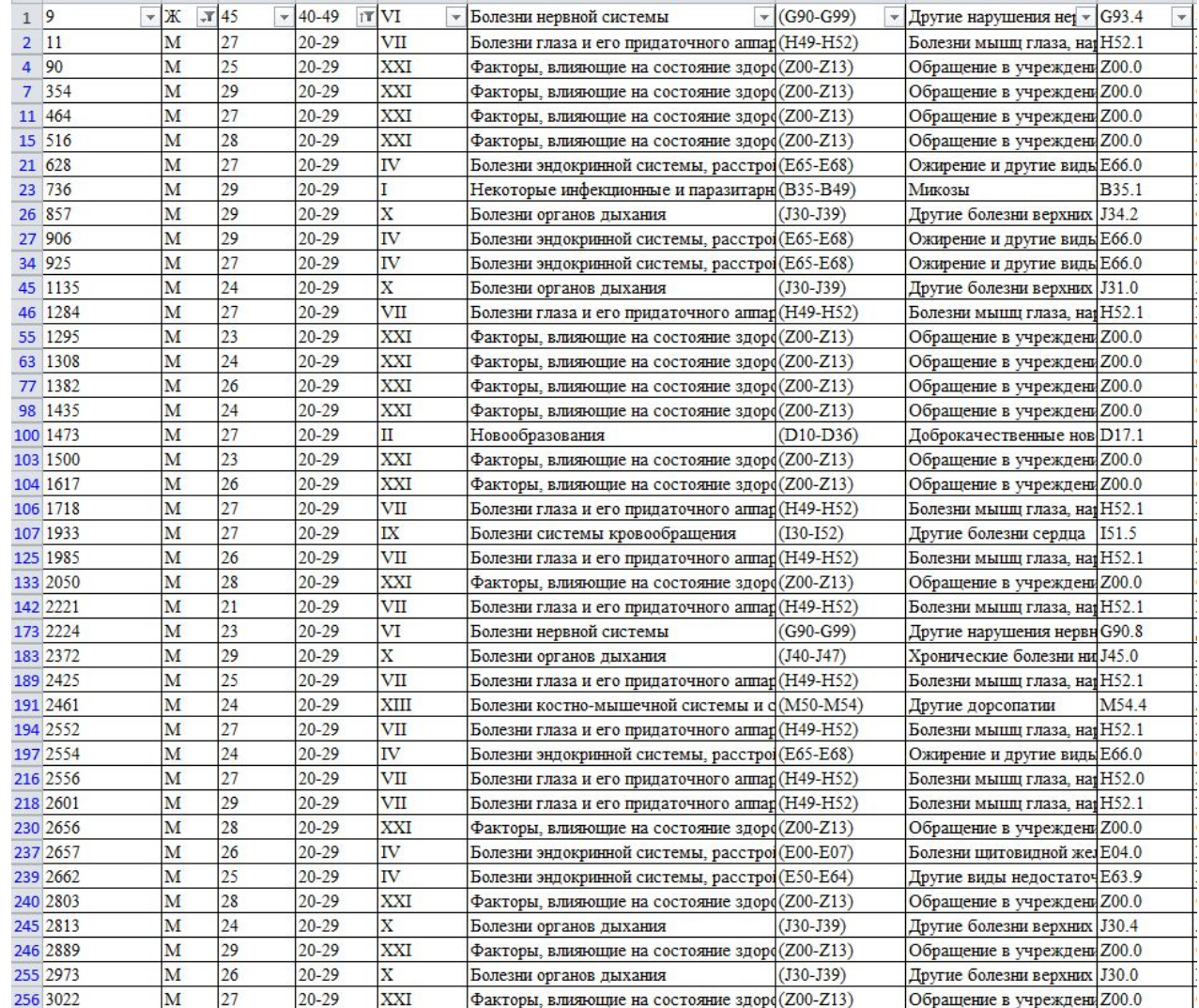

### **Получение сводных таблиц.**

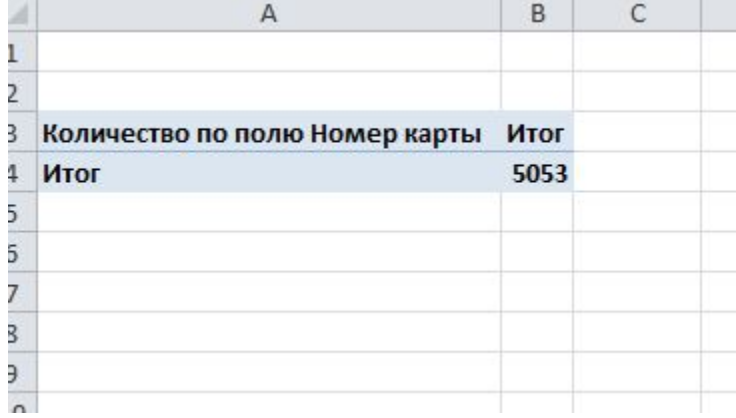

### Самостоятельная работа

4. По данным таблицы, отображенной на Рис. 7, выполните перерасчет данных в абсолютных числах, затем - объединение всех строк сводной таблице по полю Имя класса, кроме болезней органов дыхания, в одну группу под названием «Другие заболевания». Проведите статистическую оценку полученных результатов.